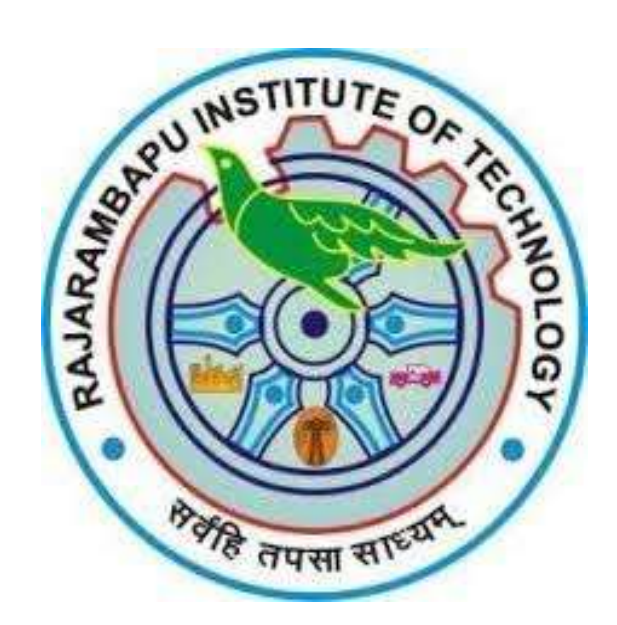

# **MATLAB Campus-Wide License Installation Guide**

**Rajarambapu Instituteof Technology** now offers a **Campus-WideLicense to**  *MATLAB, Simulink, and companion products*. All faculty, researchers, and students are eligible to download and install these products on their college computers as well as their personally-owned computers. Use the latest versions of MATLAB and Simulink and other MathWorks products to support your course work and research.

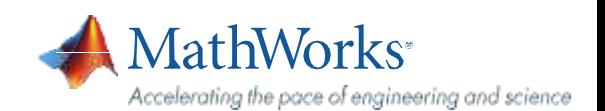

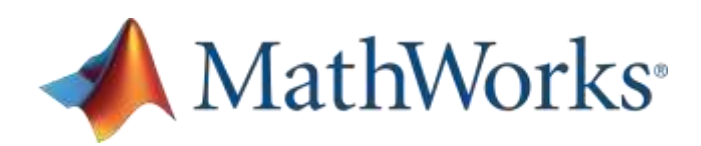

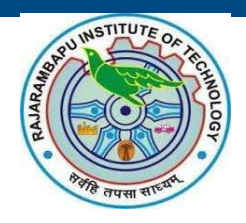

The next two sections outline instructions on obtaining access to MATLAB. You will first need to associate to the **Rajarambapu Institute of Technology**MATLAB Campus-Wide License and then install MATLAB.

### **Toassociate to the Campus-Wide License, Open the RIT MATLAB [Portal](https://in.mathworks.com/academia/tah-portal/rajarambapu-institute-of-technology-31600351.html) or simply scan the QR Code:**

- 1. Click on Sign-In to get started
- 2. Sign in using your MathWorks Account with **RIT** email address.
- 3. If you do not have a MathWorks Account with **official** email address, click on Create Account
- 4. Complete the steps to create your MathWorks Account (If you have any trouble creating an account, contact MathWorks Customer Service via **[info@mathworks.in](mailto:info@mathworks.in)** or + 91-80-6632-6000)
- 5. Once logged in on the **[Portal](https://in.mathworks.com/academia/tah-portal/rajarambapu-institute-of-technology-31600351.html)**, you would automatically be associated to the *Rajarambapu Institute of Technology MATLAB Campus Wide License*

*Link and QR Code to accessthe RajarambapuInstitute of Technology* [https://in.mathworks.com/academia/tah-portal/rajarambapu-institute-of-technology-](https://in.mathworks.com/academia/tah-portal/rajarambapu-institute-of-technology-31600351.html)31600351.html **QR CODE:**

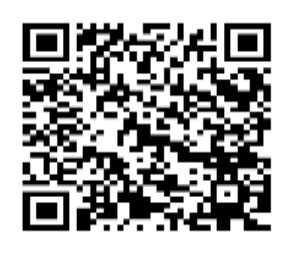

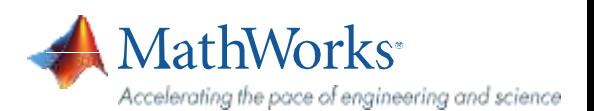

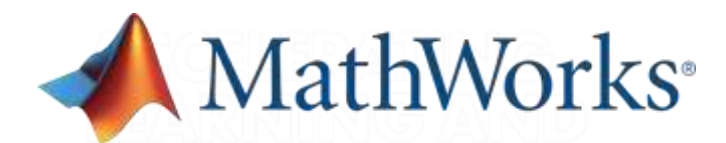

### **Steps To Install MATLAB**

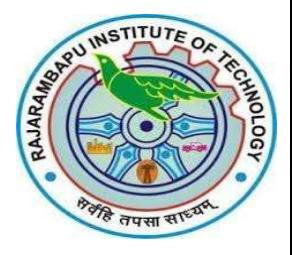

- Click the download button for the current release. (Users can also download previous releases here).
- Choose a supported platformand download the installer.
- Run the installer.
- In the installer, select Log in with a MathWorks Account and follow the online instructions.
- When prompted to do so, select the Academic Total Headcount license labeled Individual.
- Select the products you want to download and install.
- After downloading and installing your products, keep the Activate MATLAB checkbox selected and click Next.
- Select "Activate automatically using the internet."
- Log into your MathWorks account
- Select the Academic Total Headcount license labeled Individual.
- Click "finish" to complete the activation process.

*For any installation issues, contact the MathWorks Install Support team at: [Info@mathworks.in](mailto:Info@mathworks.in) or call + 91-80-6632-6000 (Option 3).*

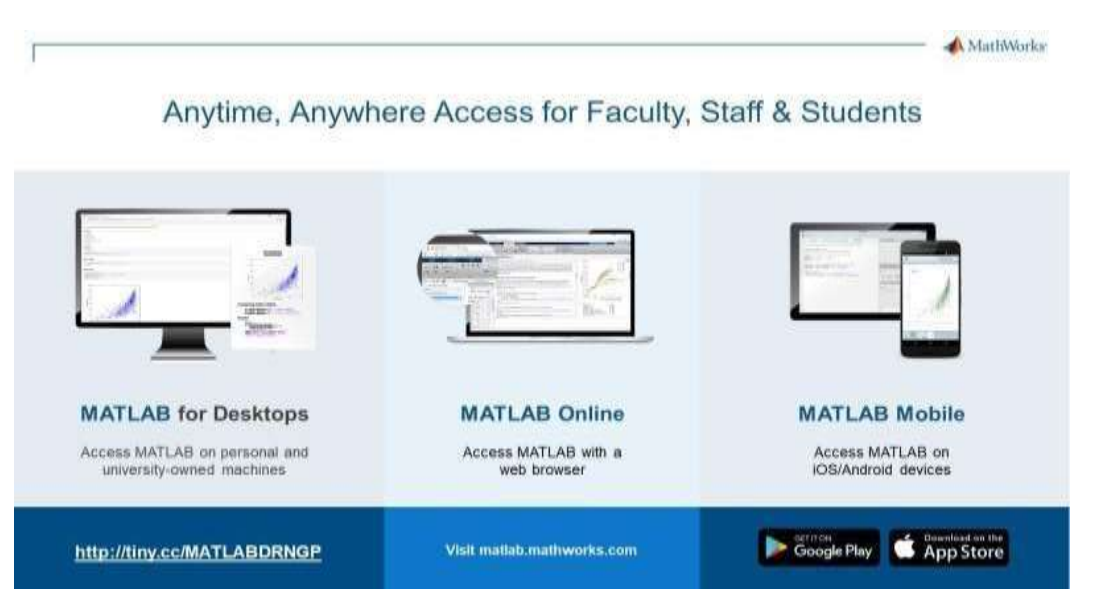

MATLAB Online- use MATLAB in a web browser without installing, configuring, or managing any software. <https://www.mathworks.com/products/matlab-online.html>

**[MATLAB](https://www.mathworks.com/products/matlab-mobile.html) Mobile**- evaluate MATLAB commands,create and edit files, visualizedata, and view results – all from your iPhone, iPad, or Androiddevice.

<https://www.mathworks.com/products/matlab-mobile.html>

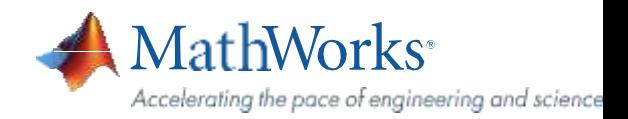

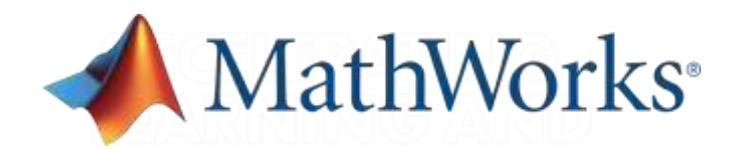

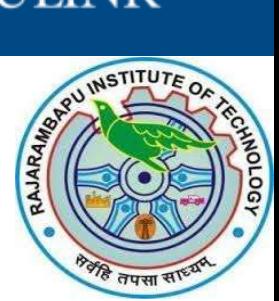

## **Self-Paced, Online Training for MATLAB and Simulink**

### **Steps to Access the MATLAB Training Courses:**

- 1. Go to MATLAB **[Portal](https://in.mathworks.com/academia/tah-portal/rajarambapu-institute-of-technology-31600351.html)** or **<https://matlabacademy.mathworks.com/>**
- 2. Login to the MathWorks Account.
- 3. Click on Launch to start the Course

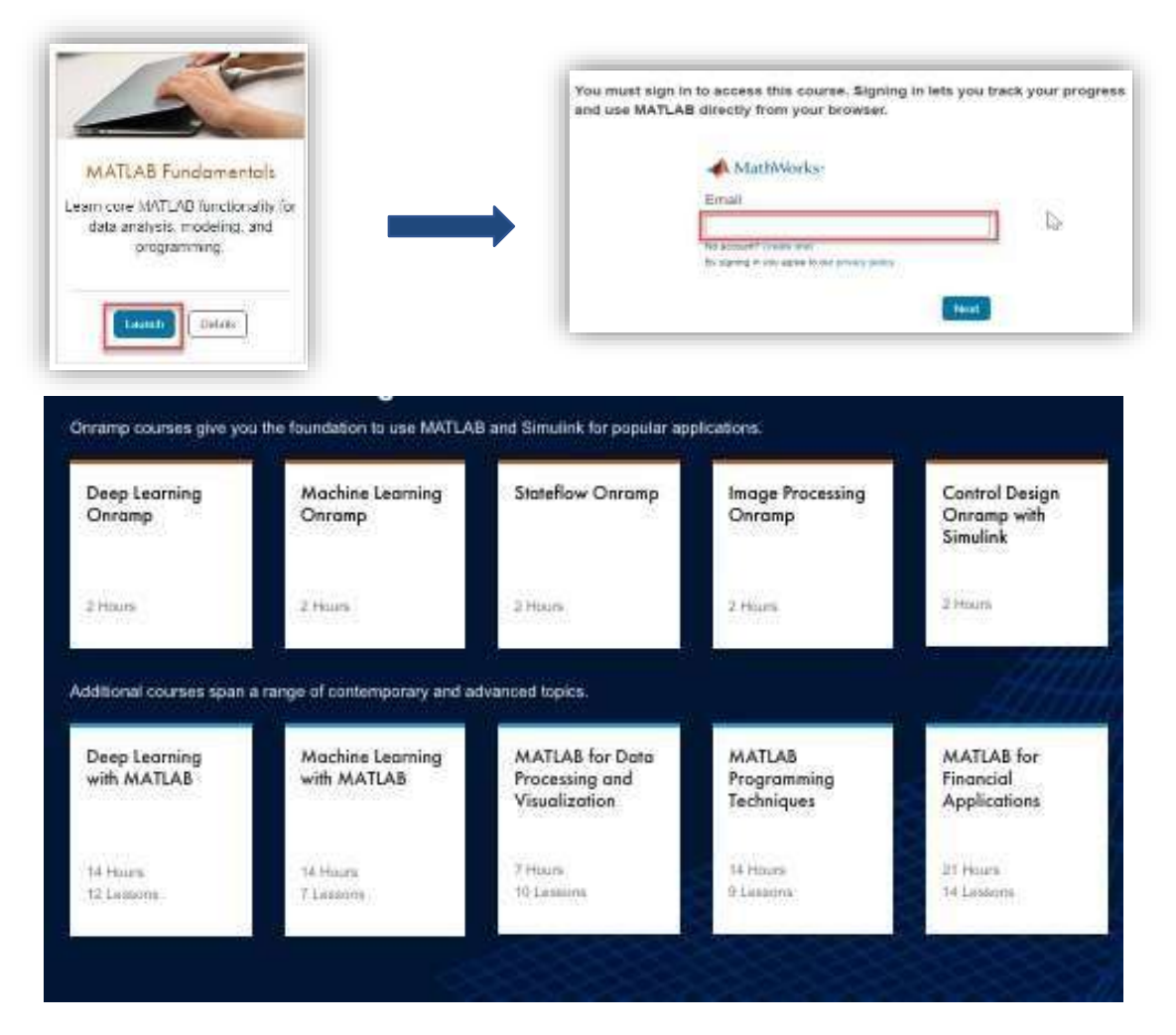

*Note: Course Completion certificate provided upon completingthe Eachcourse.*

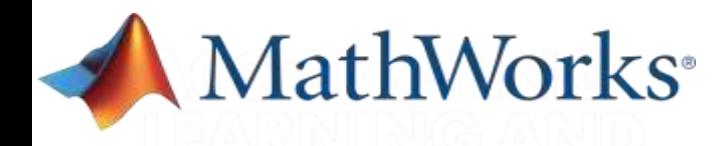

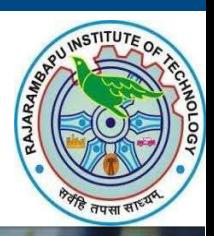

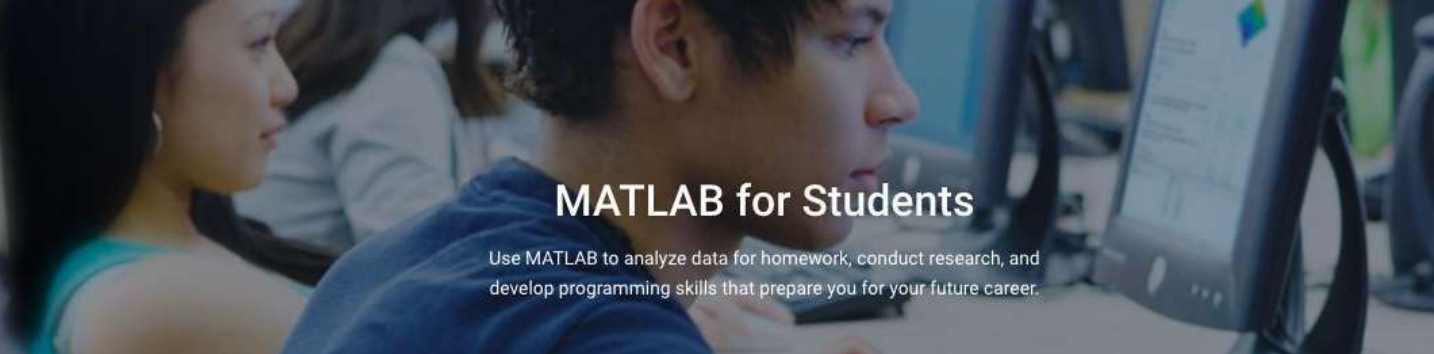

### **Explore Examples and Documentation**

Try examples and read comprehensive documentation on matrices and arrays, plots, block diagrams, Model-Based Design, and other fundamental topics [https://in.mathworks.com/academia/examples.html?s\\_tid=acport\\_ex\\_sp\\_til](https://in.mathworks.com/academia/examples.html?s_tid=acport_ex_sp_til)

### **Create Cool Projects**

Learn how to use MATLAB and Simulink to design algorithms, create simulations, and speed up development for student projects. Explore more [here](https://github.com/mathworks/MathWorks-Excellence-in-Innovation) [Aerospace](https://in.mathworks.com/videos/series/student-competition-code-generation-training.html) , MATLAB & Simulink Robotics Arena ,Mobile Robotics ,Hybrid Electric Vehicles, Code **[Generation](https://in.mathworks.com/videos/series/student-competition-code-generation-training.html)** 

For more information on MATLAB for students click [here](https://in.mathworks.com/academia/students.html) and follow us on [Youtube](https://www.youtube.com/user/MATLAB) for more Videos

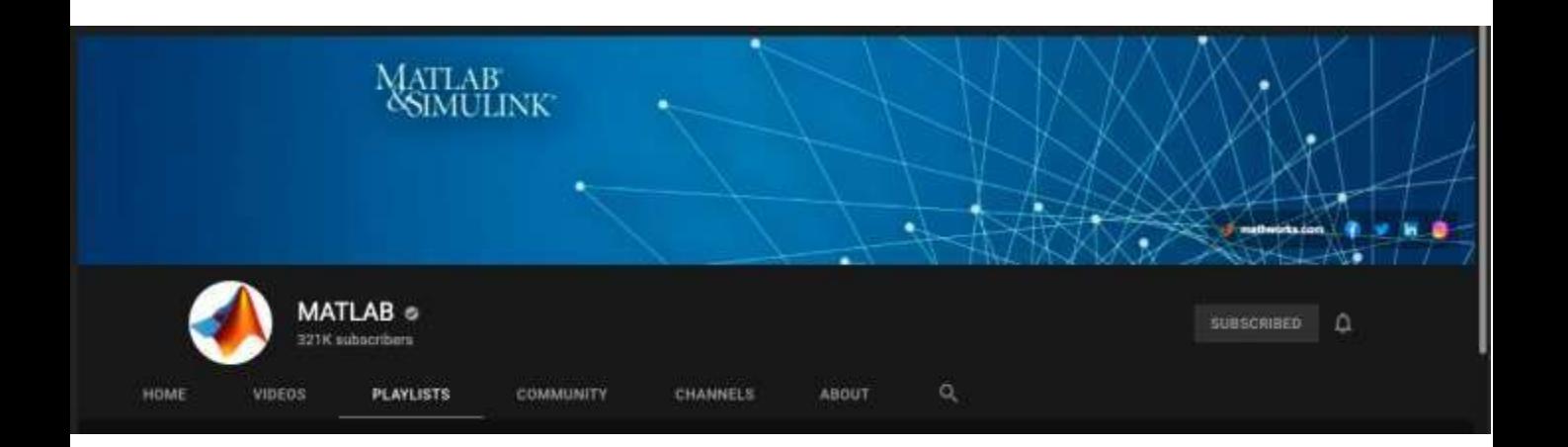

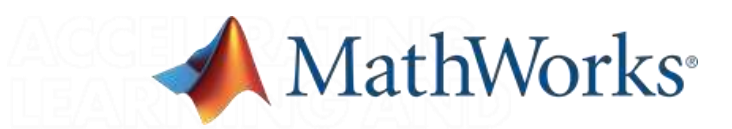

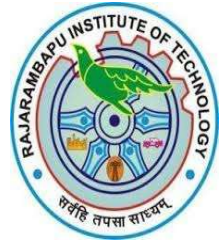

### **Products available through RIT Campus-Wide License**

#### **MATLAB Product Family**

#### **MATLAB**

#### **Al. Data Science and Statistics**

Deep Learning Toolbox Predictive Maintenance Blockset Statistics & Machine Learning Toolbox **Text Analytics Toolbox** Reinforcement Learning Toolbox

#### ation Deployment

**MATLAB Compiler** MATLAB Compiler SDK **MATLAB Production Server** MATLAB Web App Server

#### **Code Generation**

**Embedded Coder** Filter Design HDL Coder **Fixed-Point Designer GPU Coder HDL Coder HDL** Verifier **MATLAB Coder** 

#### **Database Access and Reporting**

Database Toolbox **MATLAB Report Generator** 

#### Math and Optimization

**Curve Fitting Toolbox** Deep Learning Toolbox Global Optimization Toolbox **Mapping Toolbox** Optimization Toolbox Partial Differential Equation Toolbox Symbolic Math Toolbox

al Computir **MATLAB Parallel Server** Parallel Computing Toolbox

#### **Simulink Product Family**

**Simulink** System Composer

**Application Deployment** Simulink Compiler

#### Code Generation

**AUTOSAR Blockset Embedded Coder Fixed-Point Designer HDL Coder HDL** Verifier Simulink Code Inspector Simulink Coder Simulink PLC Coder

#### Event-Based Modeling **SimEvents**

Stateflow

#### Physical Modeling

Simscape Simscape Driveline Simscape Electrical Simscape Fluids Simscape Multibody

### Real-Time Simulation and Testing

Simulink Desktop Real-Time Simulink Real-Time

#### Simulation Graphies and Reporting

Simulink 3D Animation Simulink Report Generator

#### Verification, Validation, and Test

Simulink Check Simulink Coverage Simulink Design Verifier **Simulink Requirements** Simulink Test

#### **Application Products**

Aerospace Blockset Aerospace Toolbox

#### Automotive

Automated Driving Toolbox **AUTOSAR Blockset** Model-Based Calibration Toolbox Powertrain Blockset RoadRunner RoadRunner Asset Library Vehicle Dynamics Blockset Vehicle Network Toolbox

#### Autonomous Systems

**Automated Driving Toolbox** Navigation Toolbox RoadRunner RoadRunner Asset Library Robotics System Toolbox **ROS Toolbox** Sensor Fusion and Tracking Toolbox

**Computational Biology Bioinformatics Toolbox** SimBiology

#### **Computational Finance**

Database Toolbox Datafeed Toolbox Econometrics Toolbox **Financial Instruments Toolbox** Financial Toolbox **Risk Management Toolbox** Spreadsheet Link **Trading Toolbox** 

#### **Control Systems**

**Control System Toolbox** Fuzzy Logic Toolbox Model Predictive Control Toolbox Motor Control Blockset Predictive Maintenance Toolbox Reinforcement Learning Toolbox Robust Control Toolbox Simulink Control Design Simulink Design Optimization System Identification Toolbox

#### FPGA, ASIC & SoC Development

Filter Design HDL Coder **Fixed-Point Designer HDL Coder HDL Verifier** SoC Blockset Vision HDL Toolbox Wireless HDL Toolbox

#### Image Processing and Computer

**Computer Vision Toolbox** Image Processing Toolbox

#### RF and Mored Signal

Antenna Toolbox Mixed-Signal Blockset **RF Blockset RF Toolbox** SerDes Toolbox

#### **Signal Processing**

**Audio Toolbox DSP System Toolbox** Phased Array System Toolbox Signal Processing Toolbox **Wavelet Toolbox** 

#### Test and Measurement

**Data Acquisition Toolbox** Image Acquisition Toolbox Instrument Control Toolbox **OPC Toolbox** Vehicle Network Toolbox

#### Wireless Communications

5G Toolbox **Communications Toolbox LTE Toolbox WLAN Toolbox** 

**Polyspace Product Family** Polyspace Bug Finder Polyspace Code Prover

#### **Academic Resources**

MATLAB Academic Online Training Suite **MATLAB Grader** 

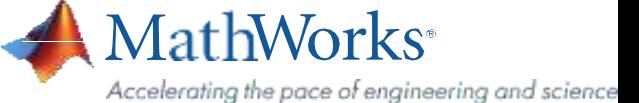